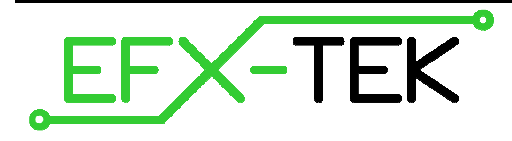

# **FC-4 Fader Control Board**

PN: 31205

Document Version: 1.0 • 18 DEC 2007 Copyright © 2007 EFX-TEK

### **DESCRIPTION**

Whether you build props, design special effects, or work in small-scale lighting control, you have probably had the need to intelligently-control the brightness of one or more 120 VAC lamps. The FC-4 was created for this purpose, giving the designer the ability to dim up to four, 300W incandescent lamps (per board). A simple serial interface allows the host controller to handle up to four FC-4 fader boards on a single control channel. And builtin fade and cross-fade functions simplify the commands required by the host controller.

### **PRODUCT APPLICATIONS**

- Props and holiday displays
- Special FX
- Small-scale lighting control

## **FEATURES & BENEFITS**

- Controls up to four, 300W incandescent lamp channels
- LED on each channel indicates channel level
- Serial control for connection to host microcontroller
- User-configured baud rate (2400 or 38.4k) for serial control
- User-configured address allows up to four FC-4 boards on the same serial connection
- DC Current consumption: 80 mA
- Compact size: 2.5" x 3" (63.5 mm x 76.2 mm)

### **Mounting the FC-4**

 $\bullet^*$ 

 **WARNING**: The FC-4 is designed to switch 120 VAC which can be very dangerous, even lethal, if mishandled. The FC-4 should be mounted before connecting source and switched AC wiring.

Mount the FC-4 on a non-conductive surface using ½" (12 mm) stand-offs and appropriate hardware. Mounting the FC-4 above a conductive (metal) surface could lead to the possibility of a hazardous condition.

**DANGER:** The FC-4 is capable of switching voltages that can be lethal if mishandled. High voltage AC<br>with a should be installed by a qualified electrician. Peters meking any high valtage connections to the wiring should be installed by a qualified electrician. Before making any high-voltage connections to the FC-4, ensure that all power has been removed.

### **Connections – AC Power In and Out**

Connect a suitable 120 VAC power cord to the **AC IN** terminal, noting the polarity of the connections (refer to the illustration on page 3). The power cord used must be cable of carrying the expected load of all lamp outputs, not to exceed 1200 watts.

Connect each lamp to the output channel terminals: **O1**, **O2**, **O3**, and **O4**. Ensure that the lamp load on each channel is no greater than 300 watts.

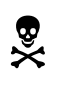

**DANGER:** Do not connect loads in excess of 300 watts to any output channel of the FC-4. Doing so can damage the FC-4's switching components.

 $\bullet^*$ 

 **NOTE**: The FC-4 is designed for dimming 120 VAC incandescent lamps; do not connect fluorescent lamps or inductive devices like AC motors or solenoids.

### **Connections – Serial Control**

For most applications the FC-4 will be connected to a stand-alone host controller like the Prop-1 or Prop-2. To make the connection between the host and the FC-4 use a 3-wire extender cable (#805-00002). When making the connection it is important to note the color-coded polarity of the extender cable (W = white, R = red, B = black) and match it to the serial header on the FC-4, as well as the output header on the Prop-1, Prop-2, or other host. Note that the FC-4 has two serial connections; these are electrically identical and either may be used for serial-in or serial-thru (to other devices).

### **Serial Baud Rate Selection**

The FC-4 supports two baud rates: 2400 baud for the Prop-1, and 38.4k baud for Prop-2 and other controllers. Baud rate is set with a jumper on the **B/R** header.

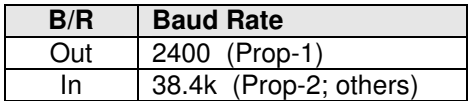

### **Serial Address Selection**

The serial communications protocol allows the host controller to connect to up to four FC-4 boards; to do this, however, each must have a unique address. The FC-4 board address is set with jumpers on the **A0** and **A1** headers.

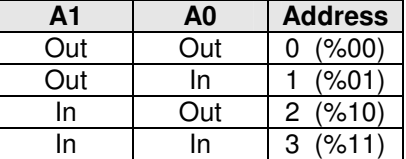

### **Baud Rate and Address Jumpers – A Visual Guide**

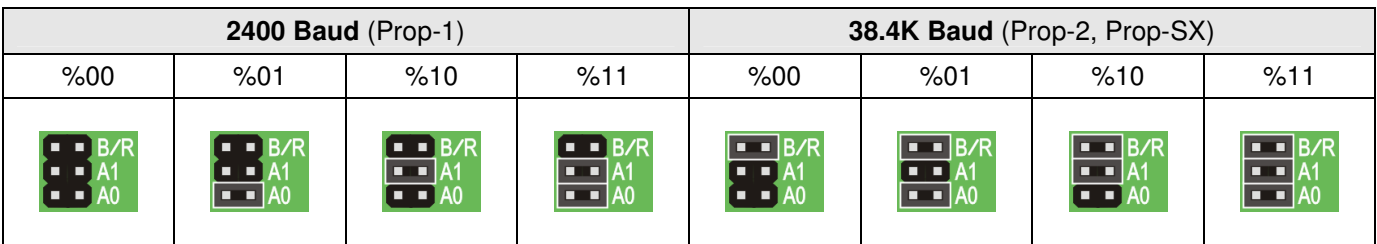

### **FC-4 in Use**

The illustration below shows typical FC-4 connections in use, set to 2400 baud (B/R jumper removed) and address %00 (both address jumpers removed); this is a typical setup for the Prop-1 controller.

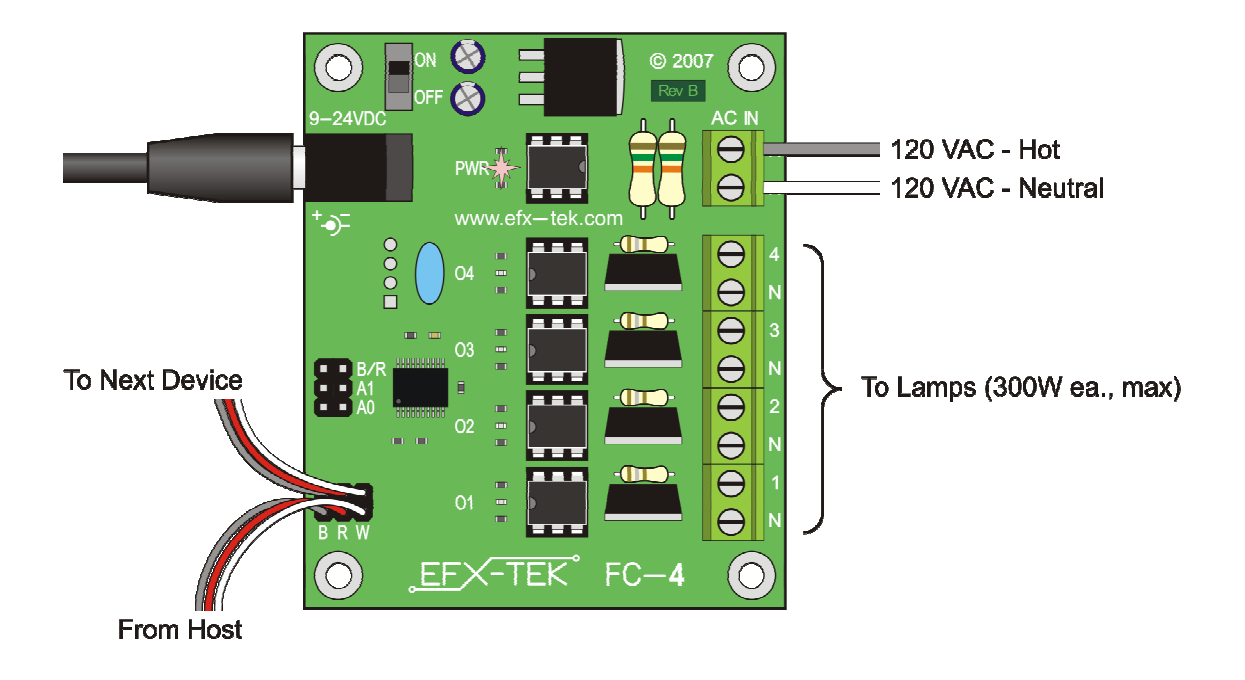

It is strongly suggested that each lamp output use separate hot and neutral wires; do not buss the neutral wires together as this could generate excessive heat in a common neutral line.

### **FC-4 Command Protocol**

The FC-4 serial connection conforms to the Parallax AppMod bi-directional communications protocol, which operates at TTL (0 to 5 VDC) using "open-true" baud mode to enable daisy-chaining devices. All exchanges are initiated by the host controller. The format of host communications to the FC-4 is as follows:

"!FC4", address, command  $\{$ , data  $\}$ 

… where "!FC4" is the preamble that allows the FC-4 to exist on the same communications line as other devices (e.g., AP-8, DC-16, etc.), address is the board address set with jumpers on A0 and A1, command is a single character command designator, and *data* is any value that may be required by command. The following section details valid commands ("V", "G", "L", "S", "P", "A", "D", "X", "F", "C") for the FC-4.

### **"V" – Get FC-4 Version number**

Syntax: "!FC4", address, "V" Reply: 3-byte (ASCII) version string

Prop-1 Example:

 SEROUT Sio, OT2400, ("!FC4", %00, "V") SERIN Sio, OT2400, id0, id1, id2 DEBUG "FC-4 Version ", #@id0, #@id1, #@id2, CR

#### **"G" – Get FC-4 Status**

Syntax: "!FC4", address, "G" Reply: Four bytes that represent present output channel levels

Prop-1 Example:

```
 SEROUT Sio, OT2400, ("!FC4", %00, "G") 
 SERIN Sio, OT2400, lvl1, lvl2, lvl3, lvl4 
 DEBUG "Levels = ", #lvl1, " ", #lvl2, " ", #lvl3, " ", #lvl4
```
In this example the present FC-4 channel levels, 0 to 255, are transferred into variables  $Ivl1$  to  $Ivl4$ .

#### **"L" – Set Level for Selected Channel**

Syntax: "!FC4", address, "L", chan, level – chan is output channel: 1..4 – level is new brightness: 0 (0%) to 255 (100%) Reply: none

Prop-1 Example:

SEROUT Sio, OT2400, ("!FC4", %00, "L", 2, 128)

In this example the lamp output channel O2 will be set to 50% brightness.

#### **"S" – Set Levels for All Channels**

Syntax: "!FC4", address, "S", level1, level2, level3, level4 – level is the output brightness of the channel, 0 (0%) to 255 (100%) Reply: none

Prop-1 Example:

SEROUT Sio, OT2400, ("!FC4", %00, "S", 0, 64, 128, 255)

In this example the lamp outputs, O1 to O4, will be set to 0%, 25%, 50%, and 100% respectively.

#### **"P" – Preset All Channels**

Syntax: "!FC4", address, "P", level – level is the output brightness of all channels, 0 (0%) to 255 (100%) Reply: none

Prop-1 Example:

SEROUT Sio, OT2400, ("!FC4", %00, "P", 25)

In this example the lamp outputs, O1 to O4, will be set to 10%. This can be used to keep filaments warm when fast switching to higher levels is desired.

#### **"A" – All Channels to Full Brightness**

Syntax: "!FC4", address, "A" Reply: none

Prop-1 Example:

SEROUT Sio, OT2400, ("!FC4", %00, "A")

In this example the lamp outputs, O1 to O4, will be set to 100% (full bright).

#### **"D" – Digital Control of All Channels**

Syntax: "!FC4", address, "D", status  $-$  status is the channels output state: %0000 to %1111 (0 bit = off; 1 bit = on) Reply: none

Prop-1 Example:

SEROUT Sio, OT2400, ("!FC4", %00, "D", %0110)

In this example the lamp outputs O1 and O4 will be set to 0% (off), and outputs O2 and O3 will be set to 100% (full bright).

#### **"X" – All Channels to Off**

Syntax: "!FC4", address, "X" Reply: none

Prop-1 Example:

SEROUT Sio, OT2400, ("!FC4", %00, "X")

In this example the lamp outputs, O1 to O4, will be set to 0% (off).

#### **"F" – Fade Channel**

Syntax: "!FC4", address, "F", chan, start, end, stepTm

– chan is output channel: 1..4

- $-$  start is the initial level, 0 (0%) to 255 (100%)
- $-$  end is the final level, 0 (0%) to 255 (100%)
- $-$  step Tm is step timing in milliseconds, 1 to 255

Reply: none

Prop-1 Example:

SEROUT Sio, OT2400, ("!FC4", %00, "F", 1, 0, 255, 20)

In this example the FC-4 will perform a fade up on channel 1, starting at full off and ending at full on. The duration of the fade is about five seconds. The timing for the fade is the difference between the start and end levels, plus one, multiplied by the step duration (in milliseconds);  $255 - 0 + 1 = 256 \times 0.02 = 5.12$ .

### **"C", 0 – Cross Fade Two Channels, Program 0 (zero)**

Syntax: "!FC4", address, "C", 0, chA, chB, stepTm

- chA is output: 1..4; this channel will start at 100% and end at 0%
- chB is output: 1..4; this channel will start at 0% and end at 100% (must differ from chA)
- $-$  step Tm is step timing in milliseconds, 1 to 255 (fade takes 256 steps)

Reply: none

Prop-1 Example:

SEROUT Sio, OT2400, ("!FC4", %00, "C", 0, 1, 2, 40)

In this example the FC-4 will perform a cross-fade between channel 1 (starts at 100%) and channel 2 (starts at 0%). The fade will take approximately ten seconds (256 x 40 milliseconds).

Note: You must specify different channels for *chA* and *chB*, otherwise the command is ignored.

#### **"C", 1 – Cross Fade Two Channels, Program 1**

Syntax: "!FC4", address, "C", 1, chA, lvlA, chB, lvlB, stepTm

 $-$  chA is output: 1..4; this channel will start at  $Iv/A$  and end at  $Iv/B$ 

 $Iv/A$  is the initial output level for  $chA$  (0 to 255)

- $chB$  is output: 1..4; this channel will start at  $IvIB$  and end at  $IvIA$
- $IvlB$  is the initial output level for  $chB$  (0 to 255)
- $-$  stepTm is step timing in milliseconds, 1 to 255

Reply: none

Prop-1 Example:

SEROUT Sio, OT2400, ("!FC4", %00, "C", 1, 1, 64, 2, 191, 8)

In this example the FC-4 will perform a partial cross-fade between channel 1 (starts at 25%) and channel 2 (starts at 75%). The fade will take approximately one second (127 steps x 8 milliseconds).

Cross-fade program one allows the designer to specify the starting levels at other than 0% and 100% as is used with program zero. The timing for the cross-fade will be determined by the difference in levels and the timing per step. To determine the step timing value, divide the number of steps into the desired number of milliseconds for the fade; use the integer result of this division for the step timing.

#### **"C", 2 – Cross Fade Two Channels, Program 2**

Syntax: "!FC4", address, "C", 2, chA, lvlA, chB, lvlB, steps, stepTm

- chA is output: 1..4; this channel will start at  $Iv/A$  and end at  $Iv/A + steps$  (max level is 255)
- $IvlA$  is the initial output level for chA (0 to 255)
- chB is output: 1..4; this channel will start at  $Iv/B$  and end at  $Iv/B$  steps (min level is 0)
- $-$  *lvIB* is the initial output level for *chB* (0 to 255)
- steps is number of steps in the sequence, 1 to 255
- $-$  step Tm is step timing in milliseconds, 1 to 255

Reply: none

Prop-1 Example:

SEROUT Sio, OT2400, ("!FC4", %00, "C", 2, 1, 0, 2, 255, 128, 8)

In this example the FC-4 will perform a partial cross-fade between channel 1 (starts at 0%) and channel 2 (starts at 100%). The fade will take approximately one second (128 steps x 8 milliseconds). Due to their starting values, channels 1 and 2 will be set to 50% at the end of the cycle. Note that the value of chA can never exceed 255 and the value of chB can never drop below 0.

Cross-fade program two allows the designer to specify the starting levels at other than 0% and 100% as is used with program zero as well as control the number of steps in the sequence. The overall timing for this partial cross-fade will be determined by the number of steps specified and the timing per step. To determine the step timing value, divide the number of steps into the desired number of milliseconds for the cross-fade; use the integer result of this division for the step timing.

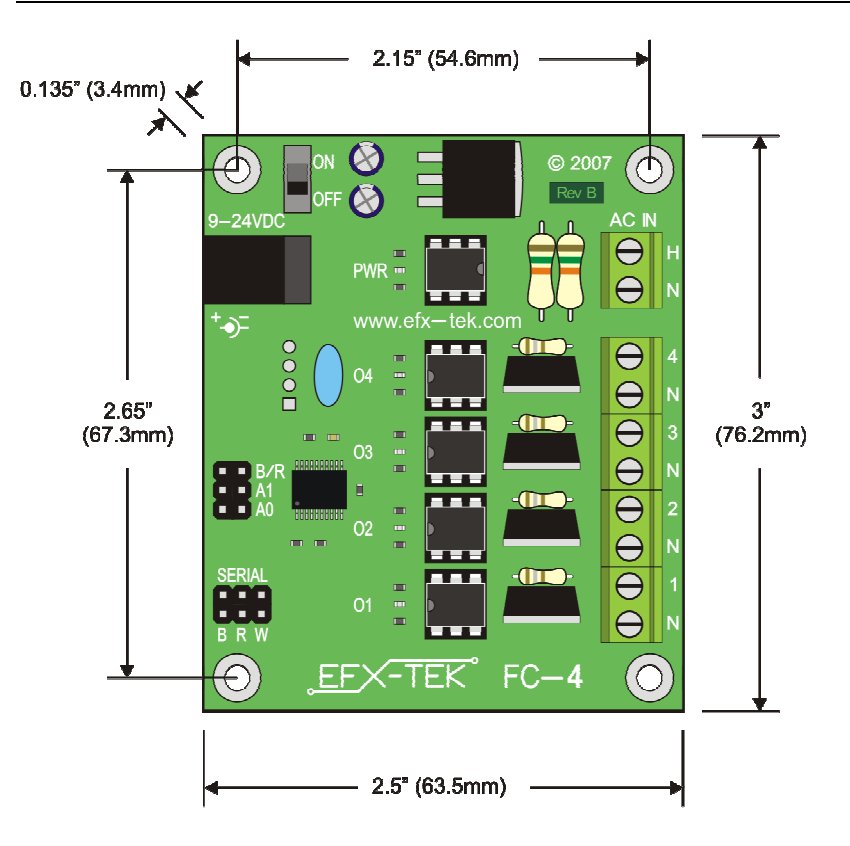

### **MECHANICAL SPECIFICATIONS**

### **ELECTRICAL SPECIFICATIONS**

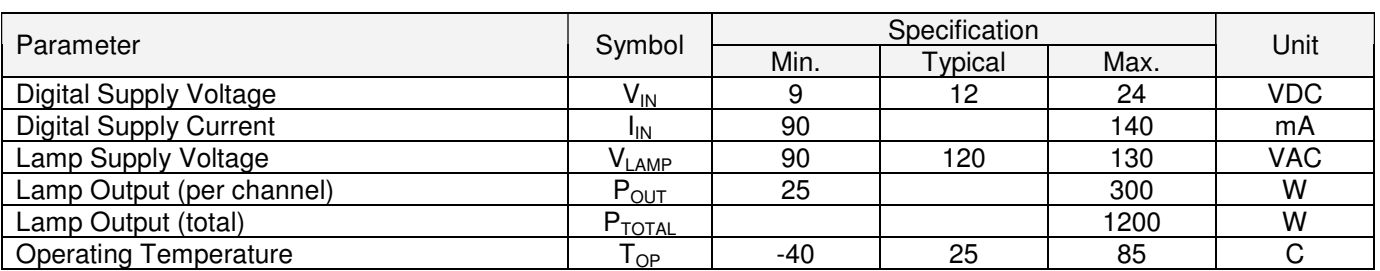

Specifications subject to change without notice.

### **Example Program**

The following program demonstrates many of the FC-4 features under serial control using the Prop-1 controller. When using the Prop-1 the serial baud rate is set to 2400 (Baud jumper removed).

```
' ========================================================================= 
' 
' File....... FC-4_Test.BS1 
  Purpose.... FC-4 Features Test
  Author..... EFX-TEK
  E-mail..... teamefx@efx-tek.com
   Started....
   ' Updated.... 20 JUL 2007 
' 
  ' {$STAMP BS1} 
   ' {$PBASIC 1.0} 
' 
' ========================================================================= 
' -----[ Program Description ]--------------------------------------------- 
' 
' Demonstration program for the FC-4 Fader Control Board. All commands are 
' sent to the FC-4 through a serial link at 2400 baud (OT2400 baudmode). 
' The use of the open baudmode allows boards to be daisy-chained for up to 
' 16 fader outputs from one I/O pin. 
' 
' Command syntax: "!FC4", address, cmd {, data ... } 
' -- where "address" is 800 (0) to 811 (3)
' -- "cmd" is a single character 
' -- optional "data" is one or more bytes 
' 
' Note: The ULN2803A interferes with serial transmission to FC-4; remove 
       and replace with ULN2003A (7 channels), leaving P7 contacts open.
' -----[ I/O Definitions ]------------------------------------------------- 
SYMBOL Sio = 7 = 7 ' SETUP = out, no ULN
' -----[ Variables ]------------------------------------------------------- 
SYMBOL id0 = B0 ' version string
SYMBOL id1 = B1
SYMBOL id2 = B2<br>SYMBOL lamp1 = B3
SYMBOL lamp1 = B3 ' lamp levels
SYMBOL lamp2 = B4SYMBOL lamp3 = B5
SYMBOL lamp4 = B6
SYMBOL idx = B7' -----[ Initialization ]-------------------------------------------------- 
Reset: 
  DEBUG CLS 
 SEROUT Sio, 0T2400, ("!!!!!!!FC4", 0, "X")  ' reset FC-4
```
 $'$  -----[  $Program Code$  ]------Main: SEROUT Sio, OT2400, ("!FC4", %00, "V") ' get version SERIN Sio, OT2400, id0, id1, id2 DEBUG "FC-4 Version ", #@id0, #@id1, #@id2, CR PAUSE 500 All On: DEBUG CR, "All on", CR SEROUT Sio, OT2400, ("!FC4", %00, "A") GOSUB Show\_Status Dim All Manually: DEBUG CR,"Fade all (off) with code", CR FOR  $idx = 255$  TO 0 STEP  $-1$  SEROUT Sio, OT2400, ("!FC4", %00, "P", idx) NEXT GOSUB Show\_Status Digital\_Control: DEBUG CR, "Digital Control", CR FOR idx = %0000 TO %1111 SEROUT Sio, OT2400, ("!FC4", %00, "D", idx) PAUSE 50 GOSUB Show\_Status NEXT SEROUT Sio, OT2400, ("!FC4", %00, "X") Fade\_Up\_One\_Auto: DEBUG CR, "Fade one channel", CR SEROUT Sio, OT2400, ("!FC4", %00, "F", 1, 0, 255, 8) PAUSE 2100 GOSUB Show\_Status Simple\_Cross\_Fade: DEBUG CR, "Simple cross-fade, 1 to 4", CR SEROUT Sio, OT2400, ("!FC4", %00, "C", 0, 1, 4, 8) PAUSE 2100 GOSUB Show\_Status PAUSE 1000 SEROUT Sio, OT2400, ("!FC4", %00, "X") The\_End: DEBUG CR, "FC-4 demo complete." **END** ' -----[ Subroutines ]----------------------------------------------------- Show Status: ' request lamp levels SEROUT Sio, OT2400, ("!FC4", %00, "G") SERIN Sio, OT2400, lamp1, lamp2, lamp3, lamp4 DEBUG "Levels = ", #lamp1, " ", #lamp2, " ", #lamp3, " ", #lamp4, CR RETURN

### **Accessories**

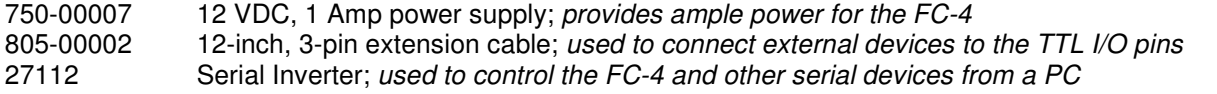

### **Additional Applications**

For additional ideas and application notes for the FC-4, be sure to visit us on the Internet at the following links:

 www.efx-tek.com forums.efx-tek.com

For PC-based lighting control, EFX-TEK highly recommends Vixen

www.vixenlights.com

A Vixen driver for the FC-4 is available on our web site.

⊕

**NOTE**: NOTE: The FC-4 makes the dimming of AC lamps very easy, still, caution must be used when installing and using the FC-4 for its intended purpose. EFX-TEK recommends that the FC-4 and related wiring be installed in a suitable enclosure that can be secured to prevent accidental access to live AC circuits.

Consult a qualified electrician regarding the use of AC in your props and displays. For questions on FC-4 application and control, feel free to consult Team EFX at:

teamefx@efx-tek.com

### **Errata**